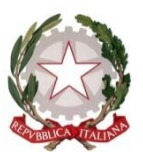

**TRIBUNALE ORDINARIO DI TRANI**

## ISTRUZIONI PER IL PAGAMENTO TELEMATICO dei Diritti di copia

Per gli UTENTI NON REGISTRATI, il percorso da seguire è il seguente:

1) Collegarsi al Portale dei Servizi Telematici tramite il seguente link:

[Portale Servizi Telematici -> Pagamenti online tramite pagoPA](https://servizipst.giustizia.it/PST/it/pagopa_nuovarich.wp)  [utenti non registrati -> Altri pagamenti -> Nuovo pagamento](https://servizipst.giustizia.it/PST/it/pagopa_nuovarich.wp)

- 2) Compilare i campi proposti come segue:
	- a) Tipologia: Diritti di copia
	- b) Distretto: Bari
	- c) Ufficio Giudiziario: Tribunale Ordinario Trani
	- d) Inserire il proprio nominativo e codice fiscale

3) Inserire l'importo dei diritti di copia e inserire sempre la causale (specificando il numero di procedimento)

\_\_\_\_\_\_\_\_\_\_\_\_\_\_\_\_\_\_\_\_\_\_\_\_\_\_\_\_\_\_\_\_\_\_\_\_\_\_\_\_\_\_\_\_\_\_\_\_\_\_\_\_\_\_\_\_\_\_\_\_\_\_\_\_\_\_\_\_\_\_\_\_\_\_\_\_\_\_\_\_\_\_\_\_\_\_\_

Importo(Es. 500.00)  $*$ 

Causale\* (non usare caratteri speciali)\* :

#### Diritti di copia -

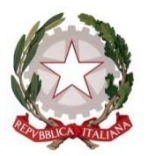

### **TRIBUNALE ORDINARIO DI TRANI**

4) Inserire il codice "chapta" così come compare sulla schermata

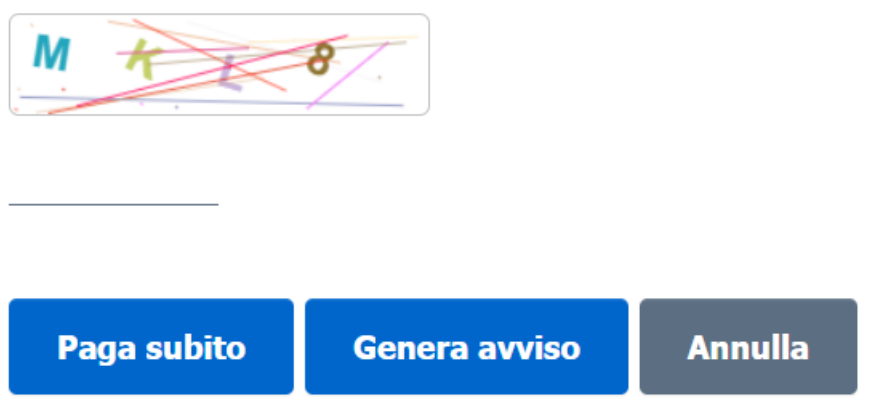

5) Cliccare il pulsante "Paga subito" in caso di carta di credito/debito, addebito in conto (per le banche che aderiscono a pagoPA), bonifico bancario tramite la modalità Mybank, canali on-line di Poste Italiane o con altri metodi di pagamento elettronico (es: paypal, satispay, postepay e altri)

In alternativa, nel caso si scelga "Genera avviso", poi cliccare su "Scarica avviso".

L'avviso è pagabile utilizzando uno dei canali messi a disposizione da un Prestatore di Servizi di Pagamento aderente: in banca presso le filiali aderenti o gli sportelli ATM abilitati; in ufficio postale utilizzando indifferentemente il codice QR pagoPA o il bollettino postale PA; presso gli esercenti convenzionati (cerca il logo pagoPA nei bar, edicole, farmacie, ricevitorie, supermercati e tabaccherie convenzionati).

\_\_\_\_\_\_\_\_\_\_\_\_\_\_\_\_\_\_\_\_\_\_\_\_\_\_\_\_\_\_\_\_\_\_\_\_\_\_\_\_\_\_\_\_\_\_\_\_\_\_\_\_\_\_\_\_\_\_\_\_\_\_\_\_\_\_\_\_\_\_\_\_\_\_\_\_\_\_\_\_\_\_\_\_\_\_\_

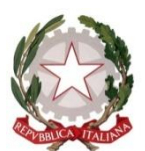

**TRIBUNALE ORDINARIO DI TRANI**

# Pagamenti online Numero avviso: 30

Tipologia pagamento Contributo unificato e/o Diritti di cancelleria

Importo

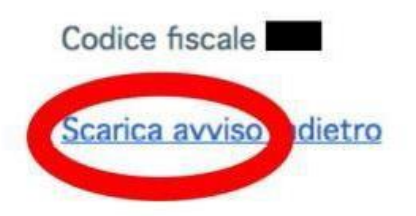

#### ATTENZIONE:

Dopo aver effettuato il pagamento, la ricevuta deve essere allegata alla richiesta di copia

\_\_\_\_\_\_\_\_\_\_\_\_\_\_\_\_\_\_\_\_\_\_\_\_\_\_\_\_\_\_\_\_\_\_\_\_\_\_\_\_\_\_\_\_\_\_\_\_\_\_\_\_\_\_\_\_\_\_\_\_\_\_\_\_\_\_\_\_\_\_\_\_\_\_\_\_\_\_\_\_\_\_\_\_\_\_\_